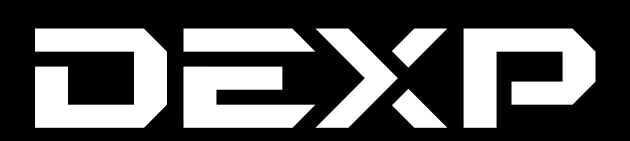

# **ПАЙДАЛАНУШЫ НҰСҚАУЛЫҒЫ**

# **Сымды DEXP G2 XI геймпады**

# **Құрметті сатып алушы!**

Сізге «DEXP» сауда маркасының өнімін таңдағаныңыз үшін алғыс білдіреміз. Сізге сапаға, функционалдыққа және дизайнға қойылатын жоғары талаптарға сәйкес әзірленген және жасап шығарылған бұйымдарды ұсынуға қуаныштымыз. Аспапты пайдалануды бастар алдында Сіздің қауіпсіздігіңізге қатысты маңызды ақпарат, сондай-ақ аспапты дұрыс пайдалану және оған күтім жасау бойынша ұсыныстар қамтылған осы нұсқаулықты мұқият оқып шығыңыз. Осы нұсқаулықты сақтап қойыңыз, аспапты әрі қарай пайдалану барысында оны анықтамалық материал ретінде пайдаланыңыз.

#### **Сақтық шаралары**

- Құрылғыны бөлшектемеңіз.
- Кабельді қысылудан және басқа физикалық әсерлерден қорғаңыз.
- Құрылғыны құлаудан қорғаңыз.
- Құрылғы корпусына сұйықтықтың енуіне жол бермеңіз.
- Құрылғыны жоғары температуралар мен ыстық заттардың әсеріне ұшыратпаңыз.

# **Драйверді іздеу және орнату**

- 1. www.dexp.club сайтына кіріңіз.
- 2. Тауарлар каталогында геймпадты табыңыз немесе басты бетте «Драйверлер және файлдар» бөлімін таңдаңыз.
- 3. Іздеу терезесіне кодты немесе өнім атауын енгізіңіз.
- 4. Сайтта көрсетілген файлдарды жүктеп алыңыз.
- 5. Орнатуды іске қосыңыз және экрандағы нұсқауларды орындаңыз.

**НАЗАР АУДАРЫҢЫЗ:** геймпадты пайдалану алдында DirectX-тің соңғы нұсқасын жүктеп алып, орнату ұсынылады.

# **Геймпадты калибрлеу (Windows)**

- 1. «Қосу» түймесін басыңыз.
- 2. «Басқару панелі» түймесін таңдаңыз.
- 3. «Құрылғылар ме принтерлер» түймесін таңдаңыз.
- 4. Құрылғылар тізімінен өз геймпадыңызды табыңыз.
- 5. Меңзерді геймпад белгішесіне апарып, тінтуірдің оң жақ түймесін басыңыз. «Қасиеттер» тармағын таңдаңыз.
- 6. Геймпад пернелерінің функционалдығын оларды басу арқылы тексеріңіз, тиісті пернелер драйвер терезесінде ерекшеленуі керек.
- 7. Бағыттар мен стиктер пернелерінің функционалдығын тексеріңіз. Экрандағы X, Y және Z осьтерінің индикаторлары Сіздің әрекеттеріңізге дұрыс жауап беруі керек.
- 8. Аналогтық стиктерді калибрлеу мәзіріне өтіңіз.
- 9. Стиктерді әртүрлі бағыттарда орналастырыңыз. Сіз экранда сол және оң жақ терезелерде қабылданатын стик қозғалыстарын көресіз.
- 10. Діріл баптаулары бөліміне өтіңіз.
- 11. Пайда болған қойындыдағы шкаланың көмегімен дірілдің қарқындылығын реттей аласыз.
- 12. «Қолдану» түймесін басыңыз.
- 13. «ОК» түймесін басыңыз.

# **Геймпадты ДК-ге қосу**

Геймпадты ДК-ге жиынтықты кабель көмегімен қосыңыз. LED индикаторын қосқаннан кейін тұрақты жарықпен жанады, геймпад пайдалануға дайын.

# **Геймпадты PS3-ке қосу**

Геймпадты консольге жиынтықтық кабель көмегімен қосыңыз. Консольмен дұрыс жұмыс істеу үшін геймпад консольге қосылған кезде әдепкі бойынша қосылатын D-input режимінде жұмыс істеуі керек. Егер бұл орындалмаса, режимді өзгертіңіз («Режимдерді өзгерту» тармағын қар.). LED индикаторын қосқаннан кейін тұрақты жарықпен жанады, геймпад пайдалануға дайын.

# **Android™ құрылғысына қосылу**

Геймпадты Android ОЖ негізіндегі құрылғыға қосу үшін OTG адаптерін қолданыңыз (mini USB коннекторы геймпадты қосу үшін қолданылады, басқа ағытпа Android құрылғысына қосылу үшін қолданылады). LED индикаторын қосқаннан кейін тұрақты жарықпен жанады, геймпад пайдалануға дайын. Дұрыс жұмыс істеуі үшін Android ОЖ негізіндегі құрылғының кем дегенде 2.3 нұсқасы болуы керек және OTG функциясын қолдауы керек.

# **Жұмыс режимдері**

#### **X-input режимі**

ДК және Android ОЖ негізіндегі құрылғылар үшін қолайлы.

#### **D-Input режимі**

PS3 консольдеріне, геймпад көмегімен басқаруды қолдайтын ДК ойындарына (Xbox 360 үшін геймпадқа арналған ойындардан басқа) жарамды.

#### **Android-режим**

Android ОЖ негізіндегі ойындар үшін қолданылады.

#### **Жұмыс режимін өзгерту**

ДК-ге қосылған кезде X-input режимі автоматты түрде орнатылатын болады. PS3-ке қосылған кезде D-input автоматты түрде орнатылатын болады. Android ОЖ негізіндегі құрылғыларға қосылған кезде Android режимі автоматты түрде орнатылатын болады.

### **Режимдерді ауыстыру**

#### **ДК-ге қосылған кезде**

ДК-ге қосылған кезде режимдерді ауыстыру үшін «Home» түймесін басып, 5 секунд бойы ұстап тұрыңыз.

**X-input режимі:** 1 және 4 индикаторлары жанады.

**D-input режимі:** 1 және 2 немесе 1 және 3 индикаторлары жанады (цифрлық/ аналогтық режимге байланысты).

**Android режимі:** 2 және 3 индикаторлары жанады.

D-input режимінде Сіз цифрлық / аналогтық режимдерді қолдана аласыз, ол үшін «Home» түймесін 2 секунд бойы басып тұрыңыз. Цифрлық режимде LED 1 және 2 индикаторлары жанады, аналогтық режимге ауысқан кезде 1 және 3 индикаторлары жанады.

#### **Құрылғының мақсаты**

Геймпад — бұл бейне ойындардағы кейіпкерді немесе ойын процесін басқаруға арналған енгізу құрылғысы.

#### **Техникалық сипаттамалары**

- Үлгісі: G2 XI.
- Келесі негіздегі құрылғылармен үйлесімділігі: Windows 98 / Windows XP / Windows Vista / Windows 7 / Windows 8 / Windows 10 / PS3 / Android\*.
- XInput қолдауы: бар.
- Аналогтық стиктер: 2.
- Діріл беруі: бар, екіжақты.
- Қосылуы: сыммен, USB 2.0.

#### **Монтаждау, сақтау, тасу (тасымалдау), сату және кәдеге жарату ережелері мен шарттары**

- Құрылғы қандай да болмасын монтаждауды немесе тұрақты бекітуді қажет етпейді.
- Құрылғының құрғақ үй-жайда сақталуы мен тасымалдануы тиіс.

*Android Google LLC компаниясының тауар белгісі болып табылады. \*Android негізіндегі құрылғылар үшін USB OTG немесе USB-host функциялары болуы қажет.*

- Құрылғы ұқыпты пайдалануды талап етеді, оны шаңның, ластың, соққылардың, ылғалдың, оттың және т.б. әсерінен қорғаңыз.
- Құрылғыны сату РК қолданыстағы заңнамасына сәйкес жүргізілуі тиіс.
- Осы бұйымның кәдеге жаратылуы қалдықтарды өңдеу бойынша жергілікті нормалар мен ережелерге сәйкес жүзеге асырылуы тиіс. Осы өнімнің кәдеге дұрыс жаратылуын қамтамасыз етіп, Сіз қоршаған ортаға және адам денсаулығына қалдықтардың бақыланбайтын шығарылуының нәтижесінде әлеуетті зиян келтірудің алдын алуға және материалдық ресурстарды ұтымды пайдалануға көмектесесіз. Осы өнімді қабылдайтын пункттер мен оны кәдеге жарату туралы толығырақ ақпаратты жергілікті муниципалдық органдарда немесе тұрмыстық қоқысты шығару бойынша кәсіпорында алуға болады.
- Бұл құрылғы коммерциялық мақсаттарда пайдалануға арналмаған.
- Аспаптың ақаулығы анықталғанда авторизацияланған сервистік орталыққа дереу жүгіну немесе аспапты кәдеге жарату қажет.

#### **Қосымша ақпарат**

**Өндіруші:** Шэньчжэнь Таргетэвер Тэкнолоджи Ко., Лтд.

6-қабат, 11, 8-ғимарат, Ляньхуа өнеркәсіптік паркі, Лунъюань тас жолы, Лунхуа жаңа ауданы, Шэньчжэнь қ., Қытай.

**Импортер / юр.лицо, принимающее претензии в Казахстане:** ТОО «DNS KAZAKHSTAN», г. Нур-Султан, пр. Сарыарка, дом 12, офис 301С, Казахстан.

**Импорттаушы / Қазақстан шағымдар қабылдайтын заңды тұлға:** «DNS KAZAKHSTAN» ЖШС, Нұр-Сұлтан қ., Сарыарқа даңғ., 12-үй, 301С-кеңсе, Қазақстан.

Қытайда жасалған.

Тауар Кеден одағының «Техникалық құралдардың электрмагниттік үйлесімділігі» КО ТР 020/2011 техникалық регламентінің талаптарына сәйкес келеді.

Тауар Еуразиялық экономикалық одақтың ЕАЭО ТР 037/2016 «Электртехника және радиоэлектроника бұйымдарында қауіпті заттарды қолдануды шектеу туралы» техникалық регламентінің талаптарына сәйкес келеді.

Өнім туралы сипаттамалар мен ақпарат пайдаланушыға ескертусіз өзгертілуі мүмкін.

Құрылғының нақты интерфейсі осы нұсқаулықта ұсынылғаннан өзгеше болуы мүмкін.

#### **Интернеттегі мекенжайы:**

www.dexp.club

Өндіріс күні пайдаланушы нұсқаулығының орыс тіліндегі нұсқасында көрсетілген.

# www.dexp.club